# Rendering Plots With Matplotlib

CSE/IT 107L

### NMT Department of Computer Science and Engineering

"The greatest value of a picture is when it forces us to notice what we never expected to see."

—John Tukey

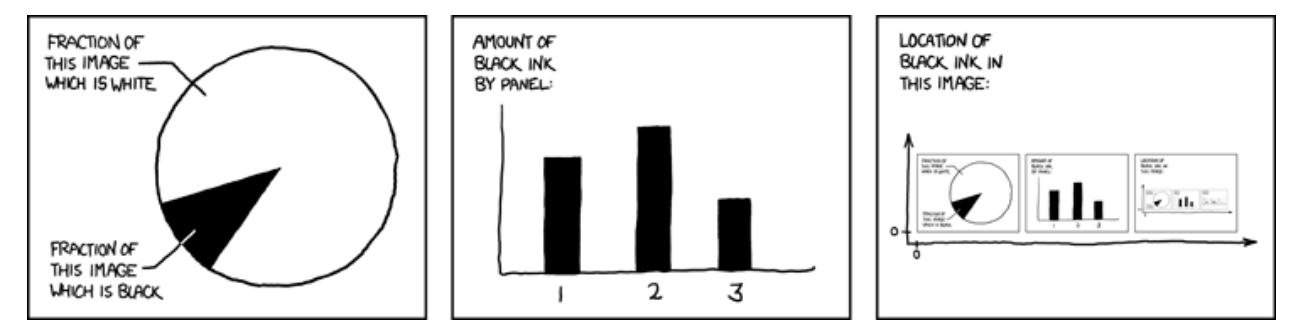

**Figure 1:** Self description. <https://xkcd.com/688/>

# **Contents**

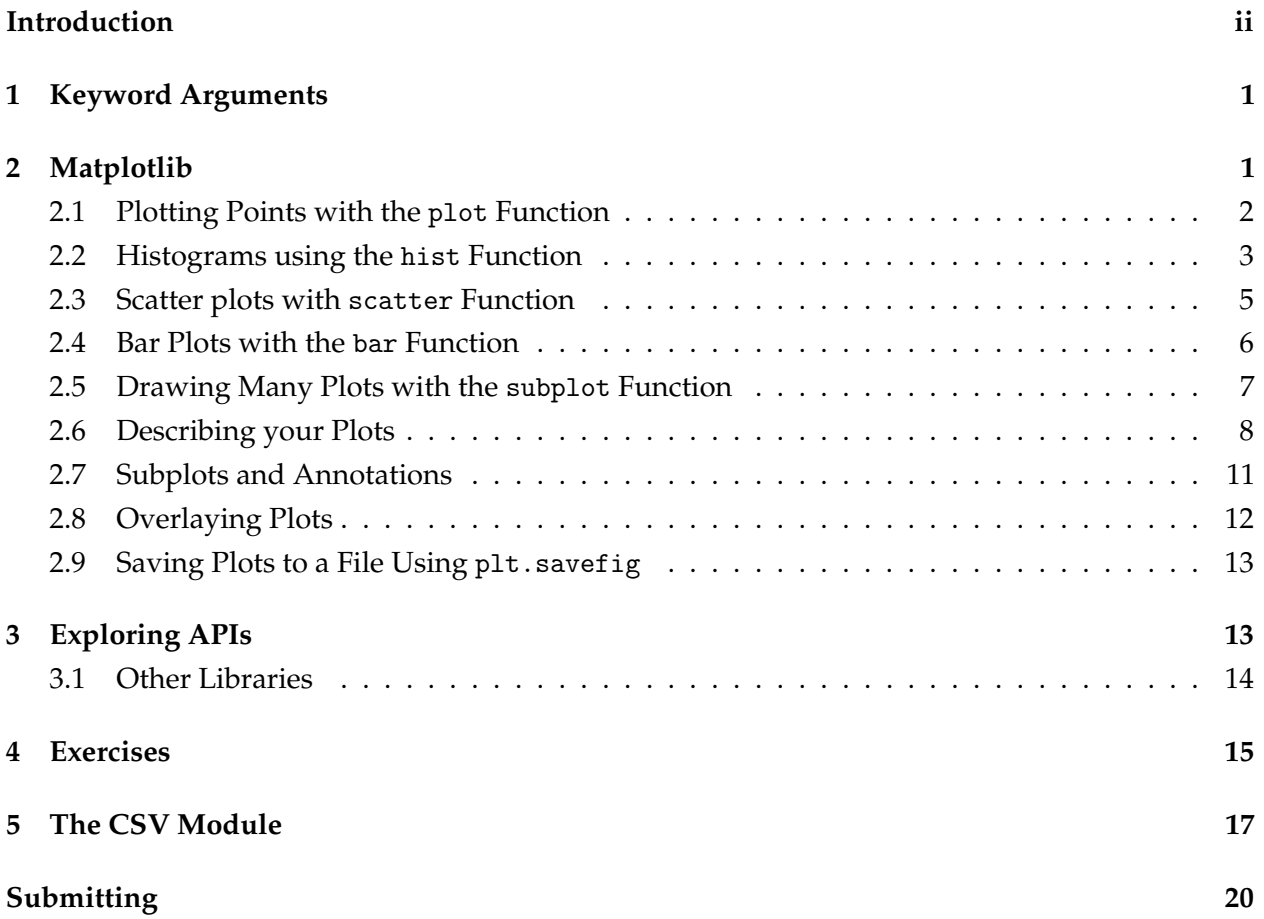

# <span id="page-1-0"></span>**Introduction**

In this lab you will learn about generating 2D graphics using Matplotlib. This is a powerful Python library that can be used to create detailed visualizations such as scatter plots and histograms. You will learn about Python's list comprehensions, which help when modifying lists of data. There's also an extra credit where you use the built-in CSV module to read CSV files. The key lesson this lab should teach you is to read Python library documentation. With this skill you can learn to use many of Python's free and open-source libraries.

# <span id="page-2-0"></span>**1 Keyword Arguments**

Before we start, you should know about a commonly used Python feature called keyword arguments. As you know, functions may take zero or more required arguments, these are called positional arguments. There is a special syntax that can be used to define optional arguments.

For example, this function takes either one or two arguments. The second argument has a default value of 5.

```
_1 >>> def f(fst, snd = 5):
2 ... return fst * snd
3 \implies f(10)4 50
5 >>> f(10, 6)
6 60
7 >>> f()
8 Traceback (most recent call last):
9 File ``<stdin>'', line 1, in <module>
10 TypeError: f() missing 1 required positional argument: 'fst'
11 | Traceback (most recent call last):
12 File ``<stdin>'', line 1, in <module>
13 TypeError: f() missing 1 required positional argument: 'fst'
```
An important feature is that keyword arguments may be labeled and listed in any order when calling the function. For example, the following function takes two keyword arguments. There are five valid ways to call this function. You may pass no arguments, then the default values aare used. You may pass either argument by itself or you may pass both arguments in any order.

```
1 >>> def p(greeting="Hello", subject="world"):
2 | ... return "\{\} \{\}".format(greeting, subject)
3 >>> p()
4 "Hello world"
5 >> p(greeting="Goodbye")
6 "Goodbye world"
7 >> p(subject="humans")
8 "Hello humans"
9 >>> p(greeting="Bonjour", subject="le monde")
10 "Bonjour le monde"
_{11} >>> p(subject="le monde", greeting="Bonjour")
12 "Bonjour le monde"
```
# <span id="page-2-1"></span>**2 Matplotlib**

Matplotlib is a Python 2D plotting library which produces publication quality figures in a variety of formats and interactive environments. We will be using the matplotlib.pyplot library. It is commonly renamed to plt using this code:

```
>>> import matplotlib.pyplot as plt
```
It's a good idea to keep the Matplotlib documentation on hand as you read these examples. All of the following matplotlib functions are documented online at:

[http://matplotlib.org/api/pyplot\\_api.html](http://matplotlib.org/api/pyplot_api.html)

### <span id="page-3-0"></span>**2.1 Plotting Points with the** plot **Function**

plt.plot is a versatile function that is used to plot pairs of numeric values. Matplotlib does not take a list of tuples representing points, instead it takes two lists. The list of values on the x-axis are the first argument and the list of y-axis values form the second argument. One of the lists must be in ascending order.

```
1 >> import matplotlib.pyplot as plt
_2 >>> plt.plot([1, 2, 3, 4], [10, -10, 40, 50])
3 >>> plt.show()
```
The plt.show() function shows everything drawn by previously called plotting functions. This image was draw by the previous Matplotlib code:

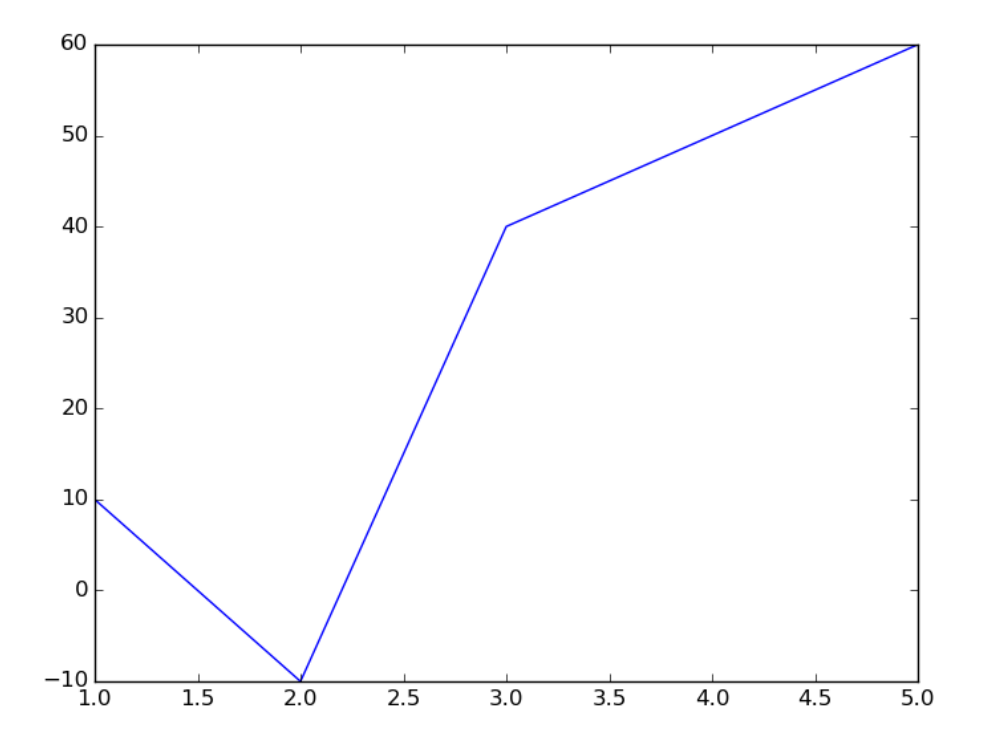

Matplotlib plots can be modified in many ways. The documentation has a table of keyword arguments for this function. The columns are Property and Description. Let's try some of those. The color, linestyle, and marker keyword arguments can be used to draw a differently styled line. As of March, 2016 the Matplotlib documentation for these functions, colors, and line styles are located at

```
http://matplotlib.org/api/pyplot_api.html#matplotlib.pyplot.plot
                  http://matplotlib.org/api/colors_api.html
http://matplotlib.org/api/lines_api.html#matplotlib.lines.Line2D.set_linestyle
```
Here's the same plot with a red, dashed line and o's on every data point.

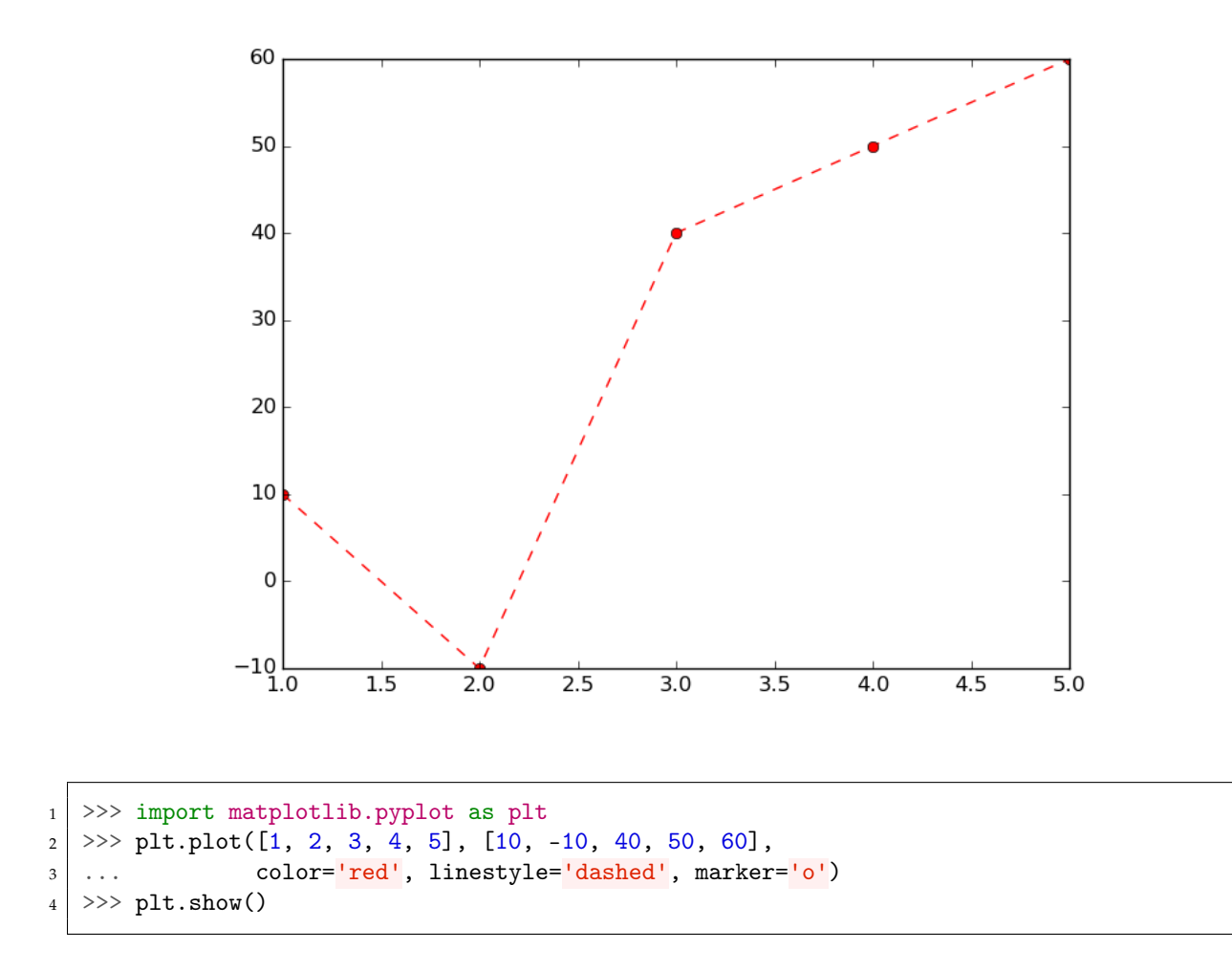

### <span id="page-4-0"></span>**2.2 Histograms using the** hist **Function**

Matplotlib's p1t.hist() can draw the histogram of a list, which shows how often a value occurs.

```
1 >>> import matplotlib.pyplot as plt
|2| \gg \text{plt.hist}([1, 1, 1, 1.2, 1.3, 1.9, 1.9, 2, 2.1, 2.5])3 \rightarrow \gg \text{plt.show}()
```
![](_page_5_Figure_2.jpeg)

The bins argument is used to draw fewer bins of data. The histogram is rotated by passing orientation='horizontal'. See the documentation at:

[http://matplotlib.org/api/pyplot\\_api.html#matplotlib.pyplot.hist](http://matplotlib.org/api/pyplot_api.html#matplotlib.pyplot.hist)

```
1 >>> import matplotlib.pyplot as plt
|2| \gg \text{plt.hist}([1, 1, 1, 1.2, 1.3, 1.9, 1.9, 2, 2.1, 2.5]),3 ... bins=4, orientation='horizontal', color='red')
4 \rightarrow \rightarrow plt.show()
```
![](_page_6_Figure_2.jpeg)

### <span id="page-6-0"></span>**2.3 Scatter plots with** scatter **Function**

Scatter plots may be generated using the plt. scatter function. These plots should be given three arguments x, y, s; these are arrays indicating the x and y values of the data and the size of each data point. The c and alpha keyword arguments can be used to modify color and opacity of data points. Colors are automatically picked if an array of values is given. Documentation available at

[http://matplotlib.org/api/pyplot\\_api.html#matplotlib.pyplot.hist](http://matplotlib.org/api/pyplot_api.html#matplotlib.pyplot.hist)

This plots data with x-values from 0 to 10, randomly generated y-values between 0 and 10, and sizes between 1200 and 30 with some variation. The color scheme is automatically picked according to size.

```
1 >>> import random
2 >>> import matplotlib.pyplot as plt
3 \mid >> x = [x + 1 \text{ for } x \text{ in } range(0, 10)]4 | \gg \gt y = [(\text{elem} + \text{random.random}() * 10) % 10 for elem in x]5 \rightarrow \rangle sizes = [200 * elem + random.random() * 9300 for elem in x]6 | \gg\text{plt.scatter}(x, y, s\text{-sizes}, c\text{-sizes}, \text{alpha=0.8})7 >> plt.show()
```
![](_page_7_Figure_2.jpeg)

### <span id="page-7-0"></span>**2.4 Bar Plots with the** bar **Function**

Matplotlib can draw a plot of rectangles, each one bounded by the four edges: left, left + width, bottom, and bottom + height. Here's a demonstration using the color and edgecolor keyword arguments. Documentation is here:

```
http://matplotlib.org/api/pyplot_api.html#matplotlib.pyplot.bar
```
The rectangles have randomly generated heights and the same width and space between them.

```
1 >>> import random
|2| \gg\ import matplotlib.pyplot as plt
3 \mid \gg \gt{} lefts = [x for x in range(0,100,5)]
_4 >>> print(lefts)
5 [0, 5, 10, 15, 20, 25, 30, 35, 40, 45, 50, 55, 60, 65, 70, 75, 80, 85, 90, 95]
6 \mid >> heights = [x + random.random()*50 + 10 for x in range(0,20)]
7 >> print(heights)
8 [49.714391342616054, 19.172956449982053, 26.30296873725814, 35.617456459379966,
9 41.00284816312063, 36.42499187921262, 20.105984017686016, 34.56418052389644,
10 24.48833113475763, 54.51007088879054, 51.26910728592864, 27.689576280094144,
11 67.57824233176122, 41.335596453966545, 47.96576291980089, 45.292422625538435,
12 34.460458928440374, 31.992222247836935, 65.24156104706233, 66.47014183737392]
|13| >> \text{plt}.bar(left=lefts, height=heights, width=4.5, bottom=0,
14 ... color='lightblue', edgecolor='blue')
15 >> plt.show()
```
![](_page_8_Figure_2.jpeg)

#### <span id="page-8-0"></span>**2.5 Drawing Many Plots with the** subplot **Function**

If you want to draw many plots in the same figure, use the plt.subplot function to split the figure into several rows and columns. The first and second arguments are the number of rows and columns. The third argument is the figure number, this should be between 1 and rows \* columns. Documentation available at

[http://matplotlib.org/api/pyplot\\_api.html#matplotlib.pyplot.subplot](http://matplotlib.org/api/pyplot_api.html#matplotlib.pyplot.subplot)

Here we draw 4 plots, three plt.plots and one plt.hist at the bottom corner.

```
1 import random
2 import matplotlib.pyplot as plt
3
4 \mid x = [elem for elem in range(0,10)]
5 \mid y = [random.random() for elem in x]
6
7 \mid \text{plt.subplot}(2, 2, 1)8 \mid \text{plt.plot}(x, y)9
_{10} plt.subplot(2, 2, 2)
11 #plt.plot(x, 0.5 * x ** 2)
12 \mid \text{plt.plot}(x, \text{ [elem ** 2 * 0.5 for elem in x]})13
_{14} plt.subplot(2, 2, 3)15 #plt.plot(x, y * x * x 2)
```

```
16 plt.plot(x, [elem * index ** 2 for index, elem in enumerate(y)])
17
18 \mid \text{plt.subplot}(2, 2, 4)19 plt.hist(y)
20
_{21} plt.show()
```
![](_page_9_Figure_3.jpeg)

#### <span id="page-9-0"></span>**2.6 Describing your Plots**

See these links for documentation:

[http://matplotlib.org/api/pyplot\\_api.html#matplotlib.pyplot.xlabel](http://matplotlib.org/api/pyplot_api.html#matplotlib.pyplot.xlabel) [http://matplotlib.org/api/pyplot\\_api.html#matplotlib.pyplot.ylabel](http://matplotlib.org/api/pyplot_api.html#matplotlib.pyplot.ylabel) [http://matplotlib.org/api/pyplot\\_api.html#matplotlib.pyplot.title](http://matplotlib.org/api/pyplot_api.html#matplotlib.pyplot.title) [http://matplotlib.org/api/pyplot\\_api.html#matplotlib.pyplot.subplot](http://matplotlib.org/api/pyplot_api.html#matplotlib.pyplot.subplot)

Plots can be labeled and titled using the plt.xlabel, plt.ylabel, and plt.title functions. Here's an example:

```
1 import random
```
<sup>2</sup> import matplotlib.pyplot as plt

```
3 \mid x = [x + 3 \text{ for } x \text{ in } range(0, 52, 2)]4 \mid y = [random.random() * x + x for x in x]
5
6 \mid \text{plt.plot}(x, y)7 \mid \text{plt}.\text{xlabel}('Time spent coding')8 plt.ylabel('Winning')
9 plt.title('Data plot.')
_{10} | plt.show()
```
![](_page_10_Figure_3.jpeg)

What if you want to call attention to an individual data point? Then you should consider the plt.annotate function to add annotations to plots. In this example we indicate the maximum y-value in a randomly generated set of data: This code produces a labeled, annotated plot.

Annotation text is set with the s argument. The arrow is styled using the arrowprops argument. The xy and xytext keyword arguments are used to place the arrow and text.

```
1 import numpy as np
2 import matplotlib.pyplot as plt
3 \mid x = npulinspace(0, 50, num=20)
4 \mid y = np.random.random(20) * x + x5
6 \mid # find maximum
7 \mid maximum_index = np.argmax(y)
s \mid maximum = y[maximum_index]
9
_{10} plt.plot(x, y)
```

```
11 plt.xlabel('Time spent coding')
12 plt.ylabel('Winning')
13 plt.title('Data plot.')
14
15 # add annotation at maximum point
16 plt.annotate(s='Maximum value is \{:.3\}'.format(y[maximum_index]),
17 xy=(x[maximum_index], y[maximum_index]),
18 xytext=(x[maximum_index] * 0.6, y[maximum_index] * 0.9),
19 arrowprops={'arrowstyle': "wedge,tail_width=0.25"})
20
_{21} plt.show()
```
![](_page_11_Figure_3.jpeg)

The tick labels can be changed using the plt.xticks and plt.yticks functions. The first argument is a list of numbers and the second argument is the list of labels for each value. For example,

```
_{1} >>> plt.plot([1, 2, 3], [400, -100, 20])
|2| \gg\text{pt.txticks([1, 2, 3], [``Group 1", ``Group 2", ``Control"], rotation=-45)}3 \mid \gg \text{plt.show}()
```
![](_page_12_Figure_2.jpeg)

### <span id="page-12-0"></span>**2.7 Subplots and Annotations**

Here's an example where subplots have annotations and titles.

```
1 import matplotlib.pyplot as plt
2 \mid x = [1, 2, 3, 4, 5]3 \mid y1 = [4, 8, 2, 6, 0]4 | y2 = [14, 2, 8, 0, 1]5
6 \mid \text{plt.subplot}(1, 2, 1)7 \mid \text{plt.plot}(x, y1)\vert s \vert plt.annotate(s='Here is an 8', xy=(2, 8), xytext=(3,7),
9 arrowprops={'arrowstyle': "wedge,tail_width=0.25"})
10 plt.title('Dataset 1')
11
12 plt.subplot(1, 2, 2)
13 plt.plot(x, y2)
14 plt.annotate(s='Here is another 8', xy=(3, 8), xytext=(2, 9),
15 arrowprops={'arrowstyle': "wedge,tail_width=0.25"})
16 | plt.title('Dataset 2')
17
18 plt.show()
```
![](_page_13_Figure_2.jpeg)

### <span id="page-13-0"></span>**2.8 Overlaying Plots**

Plots may be overlayed by calling plot functions multiple times. For example, here are plots of two data sets on the same figure. There is also a line drawn at  $y=8$ .

```
1 import matplotlib.pyplot as plt
2 \mid x = [1, 2, 3, 4, 5]3 \mid y1 = [4, 8, 2, 6, 0]4 \mid y2 = [14, 2, 8, 0, 1]5
6 \mid \text{plt.plot}(x, y1)7 \mid \text{plt.plot}(x, y2)s | \text{plt.plot}([1,5], [8,8])9 plt.title('Datasets 1 and 2')
10
11 plt.show()
```
![](_page_14_Figure_2.jpeg)

### <span id="page-14-0"></span>**2.9 Saving Plots to a File Using** plt.savefig

To save a plot to a file, replace plt.show() with a call to the savefig function:

```
_{1} plt.plot([1, 2, 3], [4, 5, 6])
2 plt.title('Silly plot')
3 plt.savefig('plot.png')
```
You can save to different formats by changing the extension of the filename. For example, the function would produce a JPG file when given a parameter "filename.jpg".

### <span id="page-14-1"></span>**3 Exploring APIs**

An important part of this lab is reading module documentation. You have already seen one third party module (Matplotlib), and built-in modules such as math. Almost every good Python module has good documentation and if you want to learn how to use one you should start by reading its documentation. For example, Matplotlib supports animation, image rendering, stream plots, error plots, contour plots, log scaled axis, and many other features. You can see examples and detailed specifications in the Matplotlib docs.

### <span id="page-15-0"></span>**3.1 Other Libraries**

Other powerful, third-party and well-documented Python modules include 1. Scrapy: a web crawling library. 2. Newspaper: an Easy to use natural language processor and news downloader. 3. astropy: astronomy and astrophysics packages. 4. vtk: highly functional 3D visualization library. 5. pillow: the friendly fork of the Python Imaging Library. 6. OpenCV: a computer vision library. 7. Django: used to deliver and manage dynamic websites; powers many large websites.

Visit their websites for information on usage and installation. Here's a list of more interesting libraries:

<https://github.com/vinta/awesome-python>

### <span id="page-16-0"></span>**4 Exercises**

### **Labels**

Remember to label your axes using plt.xticks() and plt.yticks() and title your graph using plt.title(). Read the documentation to find out more.

### <span id="page-16-1"></span>Exercise 4.1 (plotpoints.py).

Plot the following points. Add labels, a title, and an annotation to the plot as shown in the example. Make sure to draw a dashed blue line. The annotation contains the text "max" and is located at the point (2, 20). The annotation text must be slightly below and the arrow connecting the text and point must be black and have width set to 2.

```
xs = range(-5, 15)2 \mid \text{ys} = [- (x - 2) \cdot \text{**} \cdot 2 \text{ for } x \text{ in } x\text{s}]3
4 ...
5
    plt.title('Plot of (-x - 2)^2')
```
![](_page_16_Figure_8.jpeg)

You may use arrowprops={'color': 'black', 'width': 2} when drawing the annotation.

### <span id="page-17-0"></span>Exercise 4.2 (scorehist.py).

This exercise relies on the readscores.py and actsat.txt files from the File I/O lab. You may also rewrite that code using the CSV module.

Write a program that generates a histogram of average ACT scores. For example:

![](_page_17_Figure_5.jpeg)

#### <span id="page-17-1"></span>Exercise 4.3 (scorebar.py).

This exercise relies on the readscores.py and actsat.txt files from the File I/O lab. You may also rewrite that code using the CSV module.

Write a program that draw the following charts.

1. A bar chart where each state/territory is represented by two bars, one for the composite ACT score and the other for the total score of all 3 SAT tests.

Each SAT section is out of 800 points, while the ACT is out of 36 points. Each bar should have the same maximum heights, but the labels should have the correct SAT or ACT score. See the example image.

2. Produce the same chart as in part 2, but only for states in which less than 50% take the ACT and more than 50% take the SAT. (There should be 21 states/territories like this.)

Hint: Notice the scale is different for each plot. One way of adjusting the scales is to divide each number in the data so that every number is between 0 and 1. For the SAT scores, a score of 0 would be 0 and a score of 2400 would be 1.0. Then assign the label "0" to 0, and the label "1800" to 0.5, and the label "2400" to 1.0. Similarly,  $-1$  would have label "36".

This is an example of the first bar plot:

![](_page_18_Figure_2.jpeg)

**Note**

None of these plot have to be exactly the same as the examples, they need only convey the same information in an understandable plot.

# <span id="page-18-0"></span>**5 The CSV Module**

CSV files are used to store tabular data. They have comma separated values on each line. Most spreadhseet programs support CSV output and input. Python comes with the CSV module for reading and writing such files. It supports any delimiter so you can also manage space-separated and tab-separated data. To use the module, create a CSV reader using the filename of the data file. For example, suppose we have the file short.csv. It has column labels on the first row and columns are separated by commas.

```
1 Entity, x ,y, z
2 Fruit tree, 1, 2, 33 Bats, 1, 3, 10
```
We can use the csv. DictReader function to parse this data. It takes an open file as the first argument and returns something that you can use a for-loop to traverse. It essentially returns a list of dictionaries. For example,

```
1 >>> import csv
2 >>> with open('short.csv') as f:
3 | ... l = [e for e in csv.DictReader(f)]
_4 >>> print(1)
5 [{'Entity': 'Fruit tree', 'x': '1', 'y': '2', 'z': '3'},
6 {'Entity': 'Bats', 'x': ' 1', 'y': ' 3', 'z': ' 10'}]
```
Read the documentation to learn about writing CSV files and the csv.Sniffer, which can be used to deduce the format of a CSV file.

```
https://docs.python.org/3/library/csv.html
```
The data from <http://www.gapminder.org/data/> was converted to CSV and parsed using Python's CSV module to form the file country\_data.py.

#### **Extra Credit (10 Points)**

Use matplotlib to draw scatter plots relating worldwide life expectancy, income per person, and population for the years 2010 and 1960.

You may access the data by completing the extra credit or by importing country\_data.py. The data is stored in the data1960 and data2010 variables and looks like:

```
1 \mid \text{data1960} = [\{\text{'country'}: \text{'Andorra'},\}2 | 'expectancy': None,
3 'gdp': 15234.0,
4 'population': 13414.0},
5 ['country': 'Eritrea',
6 'expectancy': 41.8278,
|7| 'gdp': 885.0,
8 'population': 1407631.0}, ...
```
See "200 Years, 200 Countries" by Hans Rosling if you want a good presentation on this data. Notice the special value None is present. To check if a variable x is None, type  $x = N$  one or x is None.

You are required to:

- 1. Draw a scatter plot with x and y coordinates set to income and life expectancy. If there is a None value, replace it with the minimum income or the minimum life expectancy or an area set to zero.
- 2. The area of each data point should be related to the population of every country. You can choose how to scale the data, but to make it look like the example, you may use:

 $scaled\_pop = [800 * p / max(pop) for p in pop]$ 

- 3. The scatter plots must be labeled and titled. X label: "Income", y label: "Life expectancy", title: "Year (year of data)".
- 4. Annotate China, Russia, United States, and Afghanistan as shown. Annotation text should be drawn away from the annotation coordinates. You can get an arrow like in the example with this keyword argument:

<sup>1</sup> arrowprops={'arrowstyle': 'wedge,tail\_width=0.25', 'color': 'black'}

5. Draw dashed red lines at the mean and at the max life expectancy. Python's max function is useful for this.

Here is the plot for the 2010 and 1960 data:

![](_page_20_Figure_4.jpeg)

### **Supplementary Files**

The country\_data.py file is available on canvas.

# <span id="page-21-0"></span>**Submitting**

You should submit your code as a tarball that contains all the exercise files for this lab. The submitted file should be named

cse107\_firstname\_lastname\_lab11.tar.gz

### **Upload your tarball to Canvas.**

# **List of Files to Submit**

![](_page_21_Picture_57.jpeg)